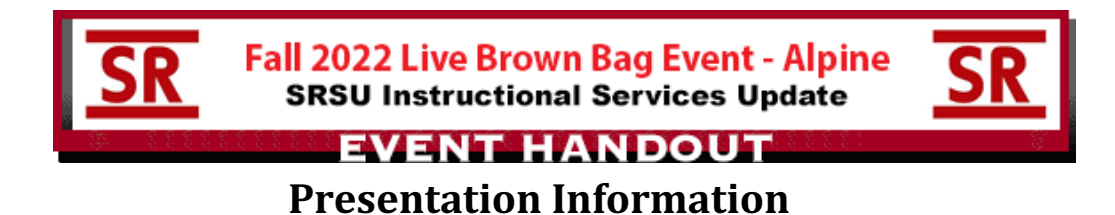

## **SRSU Office of Academic Affairs:**

\_\_\_\_\_\_\_\_\_\_\_\_\_\_\_\_\_\_\_\_\_\_\_\_\_\_\_\_\_\_\_

**SRSU Provost Bernie Canteñs** will open the Brown Bag, welcome all participant, and be available to answer any questions over Office of Academic Affairs initiatives covered in the Brown Bag presentations.

**Contact Executive Vice President & Provost Bernie Canteñs** at bernie.cantens@sulross.edu or call ext.8866 / Office: BAB203 **Contact Executive Assistant to the Provost Lou Pauls** at lpauls@sulross.edu or call ext.8432

#### **SRSU OIT Update:**

Our **OIT-CIO Jacob Fuentes** will give us an update on any items on the current OIT agenda that will affect SRSU faculty, staff, and students and will also preview what we can expect coming up this winter/spring on any new OIT projects and services. **For more information:**

**Contact Jacob Fuentes** at jacob.fuentes@sulross.edu or call ext.8885 For general OIT requests contact the **Lobo Technology Assistance Center** at: ltac@sulross.edu or call at 432-837-8888

# **SRSU Division of Online and Distance Education (ODE) Update:**

Under our new Division of ODE, **Assoc Dean Dr. Chris Herrera** will provide oversight & vision to SRSU's online and distance education programming. Chris will outline for us the current SRSU online program marketing efforts and also the development of a strategic action plan, all intended to grow our online offerings and increase online enrollment. Chris will be working alongside our new Director of ODE, Dr. Jennifer Haan.

Contact **Dr. Chris Herrera** for more information on the Division of ODE at christopher.herrera@sulross.edu OR call ext. 8375 / Office: BAB203

## **SRSU Communications Spotlight:**

SRSU Media Specialist, **Bobby Greeson (known far and wide as "BobbyG")** can work with you to promote your SRSU department, program, organization, campus event, etc. by developing informational videos for your SRSU webpage/social media, podcasts/vodcasts, provide event photography, create e-blasts or graphic design for print media such as brochures, programs, posters, flyers... whatever SRSU media solution you may need!

**To Talk with our Media Specialist about your SRSU project:** Contact Bobby Greeson at robert.greeson@sulross.edu or call ext.8453

# **SRSU Instructional Services/Blackboard Support: Blackboard Student Retention Tools**

## **(1)** The Blackboard Attendance Tool

Many instructors who teach face-to-face and blended courses use attendance data as part of their students' overall grades. Also, some institutions and programs have attendance policies that require instructors to track the number of class meetings students have missed and **use attendance to focus on student retention**. With the Attendance tool activated, you can mark whether a student is present, late, absent, or excused. The attendance records for each student appear in a single column next to assignment grades. You can also use attendance as part of grade calculations just as you can for an assignment grade column.

## For more information on the Attendance Tool:

**Original Course View: https://help.blackboard.com/Learn/Instructor/Original/Grade/Attendance Ultra Course View:** https://help.blackboard.com/Learn/Instructor/Ultra/Grade/Attendance

#### **(2) The Blackboard Retention Center**

The Blackboard Retention Center **helps you discover which students in your course are at risk**. Based on default rules and rules you create, students' engagement and participation are visually displayed, quickly alerting you to potential risk. From the Retention Center, you can communicate with struggling students and help them take immediate action for improvement.

#### For more information on the Blackboard Retention Center (Original Course View Only):

https://help.blackboard.com/Learn/Instructor/Original/Performance/Retention\_Center ALSO -View "The Retention Center in Blackboard" webinar recording found in your "SRSU Faculty Central - Teaching Online with Blackboard" area "BB Original -Webinar Recordings" Folder.

## **(3) The Blackboard Impact Course Report (previously EesySoft)**

With the Impact Course Report, you can access course activity key figures, tool adoption metrics and user activity reports. With this report, you will be able to see which students are visiting your course, reading your announcements, viewing your content, and how often they are accessing your course tools within a specific time period. Impact Course Reports allow you to track how your students are accessing content and tools in your course and can be used to identify students who may need extra support.

## For more on the Blackboard Impact Course Report Tool (Original & Ultra Course View):

November SHSU Online Webinar (Exact Date Soon): **Ultra Course View: Tips and Tricks** Strategies and practices to make your life easier when you are teaching an Ultra Course View. This webinar covers: Evaluating student activity (student progress, Impact Course Reports), Release conditions, Moving course content, Video feedback, and more!

# **For help setting up or utilizing any of the above Blackboard tools for student retention in your**

**course: Contact SHSU Online's Jacob Spradlin for Digital Teaching How-to By Appointment** Sign-up for a "by appointment" webinar at a time/day that works for you. Just visit our Faculty Development Sign-up page, use the Sessions drop-down menu, and select "Choose Me for By Appointment Sessions".

**OR contact our 24/7 Online Support Desk** - blackboardsupport@sulross.edu or call toll-free at 888.837.6055

---------------

Reach out to one of our SRSU Instructional Designers this fall and ask to move a course into a Blackboard **sandbox so you can preview it in the Ultra Course View (to teach in spring 2023):** 

**Jorge Luna** - jll092@shsu.edu

**Tim Parsons** - tim.parsons@sulross.edu

**OR contact our 24/7 Online Support Desk** - blackboardsupport@sulross.edu or call toll-free at 888.837.6055

Sul Ross Training & Workshops 2Sul Ross State University

# *TO LEARN MORE ON BLACKBOARD ULTRA TOOLS/FEATURES (and access SRSU LinkedIn Learning):*

**Visit our newly updated "Teaching Online with Blackboard" Instructor Resource Site** where you can find support material and how-to videos on using original and Ultra version Blackboard.

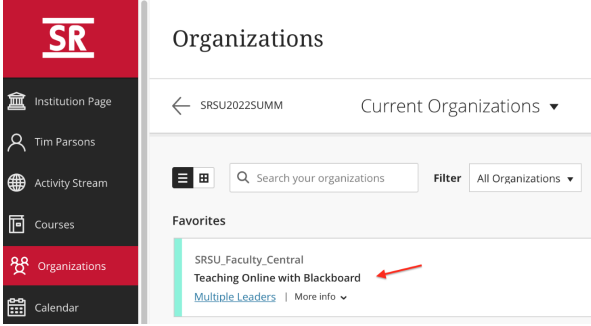

**To access our new "Teaching Online with Blackboard" instructor resource site within Blackboard, choose "Organizations" from the Blackboard landing page menu and look for the Faculty Central TOWB Org course in your content area (you can also find it in your Faculty Central module on the institutional landing page).** In the TOWB course you will find the following resources:

**-Faculty and Staff Services** – Sign up for Digital Teaching webinars or access training thru **LinkedIn Learning!** -**Bb Ultra Quickstart Guides, Blackboard Original & Ultra Help from A-Z**

**-SHSU Online Webinar Recordings** – In the "Webinar Recordings" folder you'll find the latest recorded SHSU Online webinars (under both "Ultra" and "Original" webinar recording folders), such as:

- Introducing Ultra Base Navigation for Blackboard
- Getting Your Bb Course Ultra Ready
- The Retention Center in Blackboard
- Grading in Blackboard Ultra
- VoiceThread in Blackboard Media Rich Discussions and More (original Blackboard)
- Blackboard Instructor Boot Camp Original Course Template/Resource Walkthrough (original Blackboard)

.. and so much more in the new SRSU "Teaching Online with Blackboard" instructor resource site!